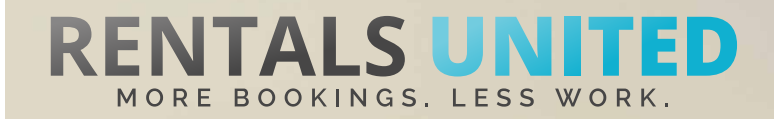

## **MASTERS OF DISTRIBUTION HOW TO ADVERTISE ON**

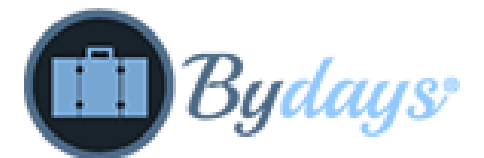

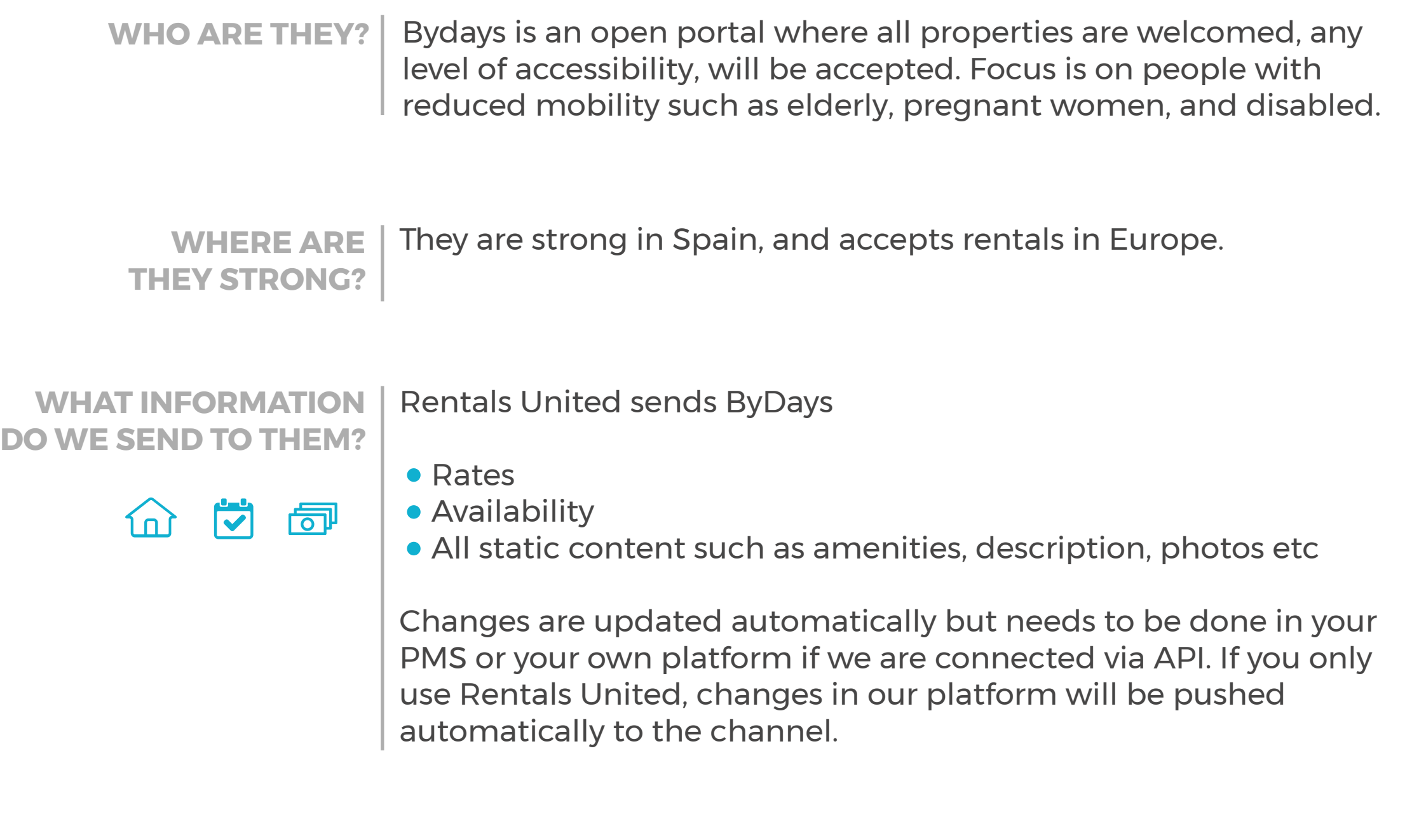

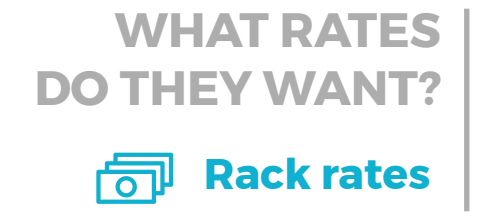

The Channel charges 5% from the rates received via Rentals United and will also place a commission on top of your rates. It is your **responsibility to scale up the rates in the Rentals United system.** 

## **HOW IS THE CONNECTION PROCESS?**

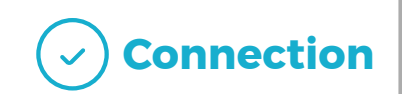

You will have to sign an agreement with some channels and/or answer additional questions. Note, that even if you have connected your properties from Rentals United, you will not be live until an agreement has been signed.

Check your spam box for emails from the channel. Also, make sure you have the correct email for notifications set up in Rentals United, so they can reach you.

Average onboarding time is 1 week. If you haven't heard back from the channel after this week please email them directly at: info@bydays.com

Some channels don't accept all locations or type of property. **Rentals United can not influence this or the time it takes for the channel to put you live.** 

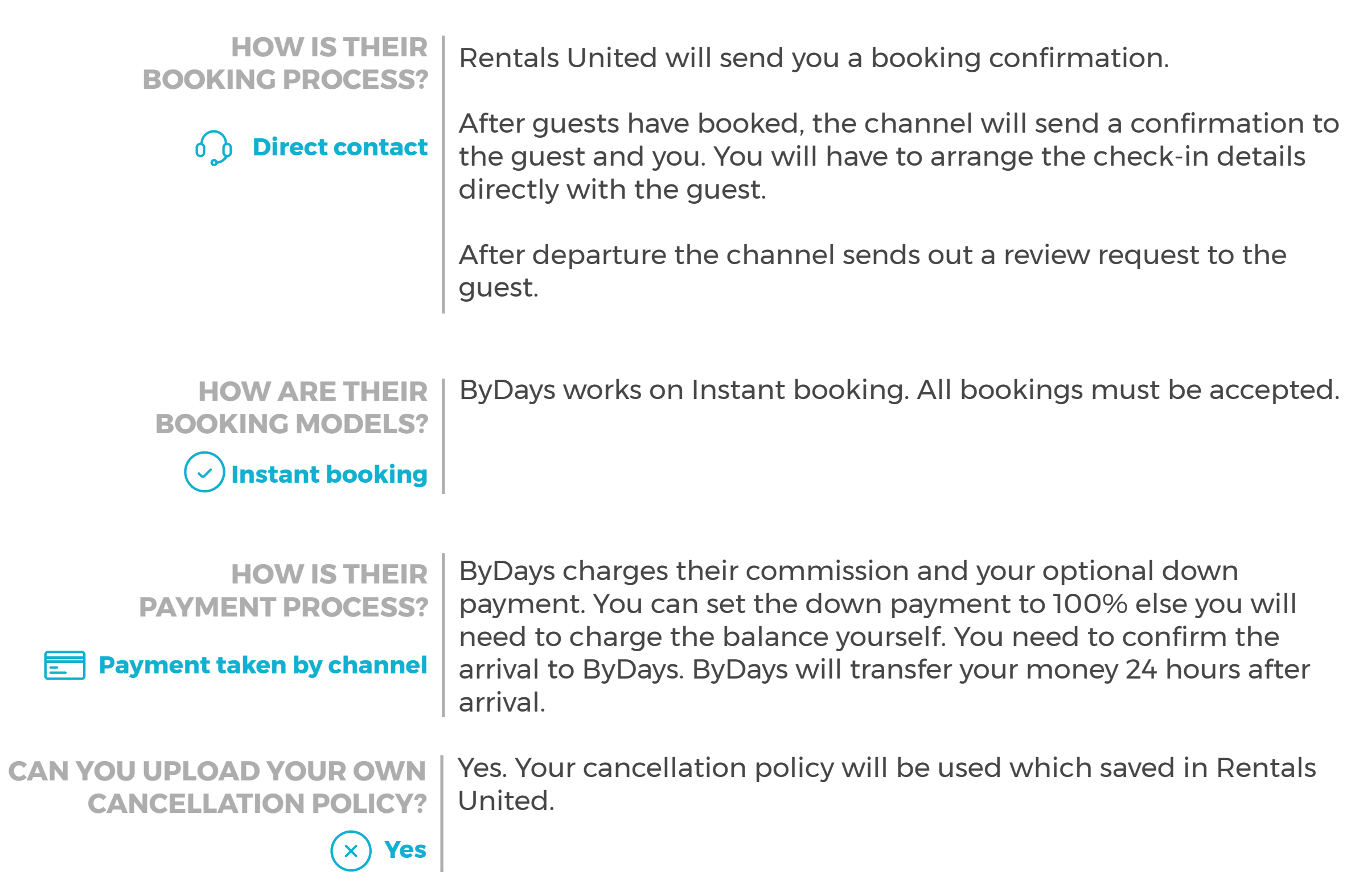

## **STEP BY STEP HOW TO ADVERTISE ON**

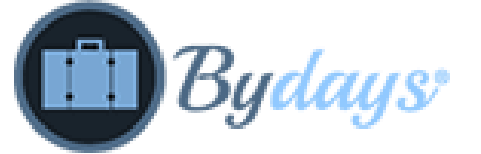

**STEP 1** Go to "Add channels" on the main menu, search the name of the channel you want to connect to and click on "Add channel".

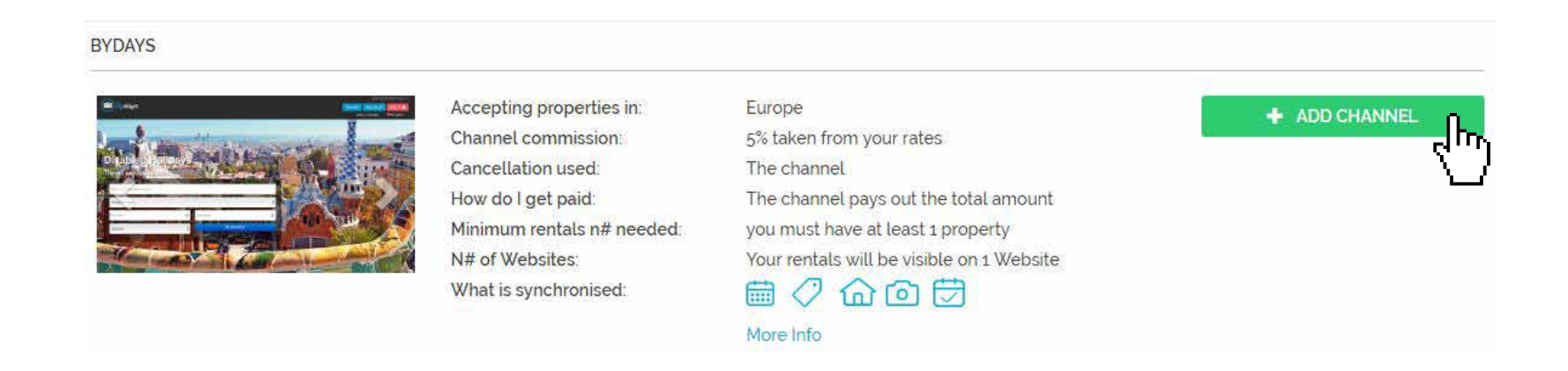

**STEP 2** Once done this, a box with the added channel will appear on the right. Confirm the addition by clicking on "Add to my channels".

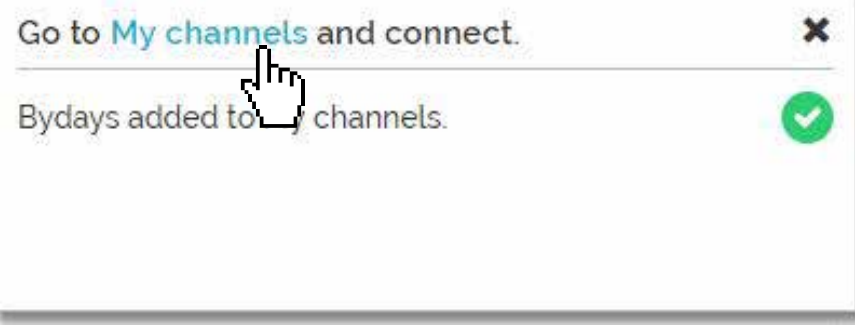

**STEP 3** Go to "My channels" on the main menu, click on "Get connected" to read ByDays' Terms & Conditions.

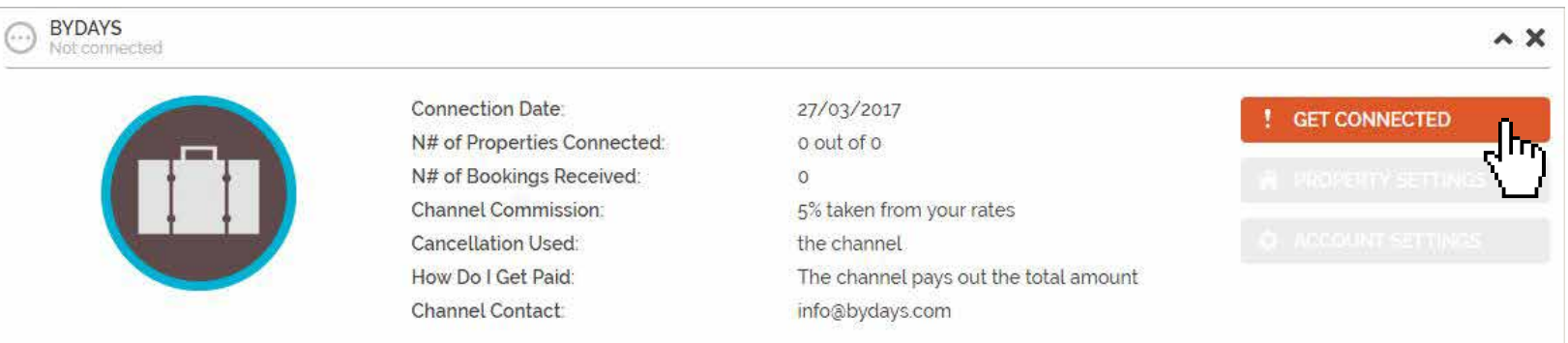

No mark up needed. Channel adds their commission on top of your prices **Confirmations** Channel sends out the booking confirmation but it is your responsibility to collect arrival details. **STEP 4** Go through the checklist and accept the Terms & Conditions of the channel. Some channels may need you to create an account in their website.

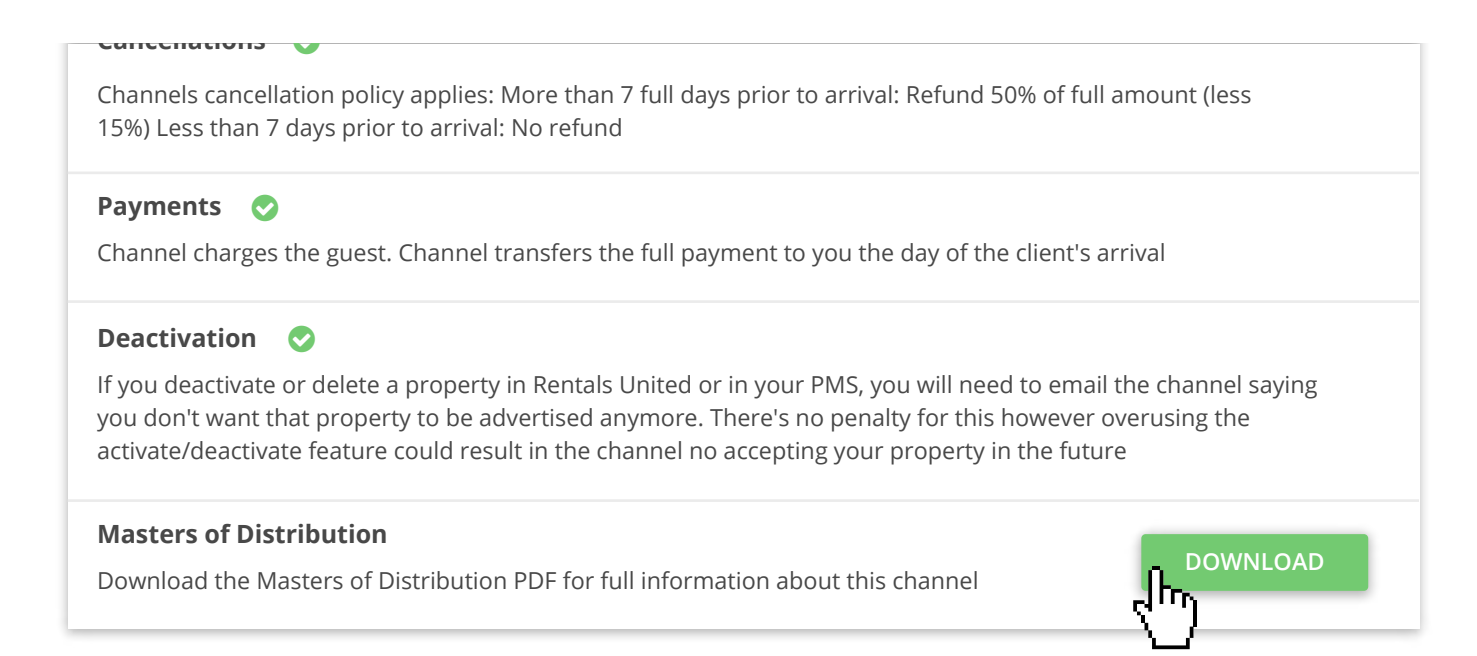

**STEP 5** After Rentals United connected your properties you will be able to see the connection in "My Channels", "Property settings".

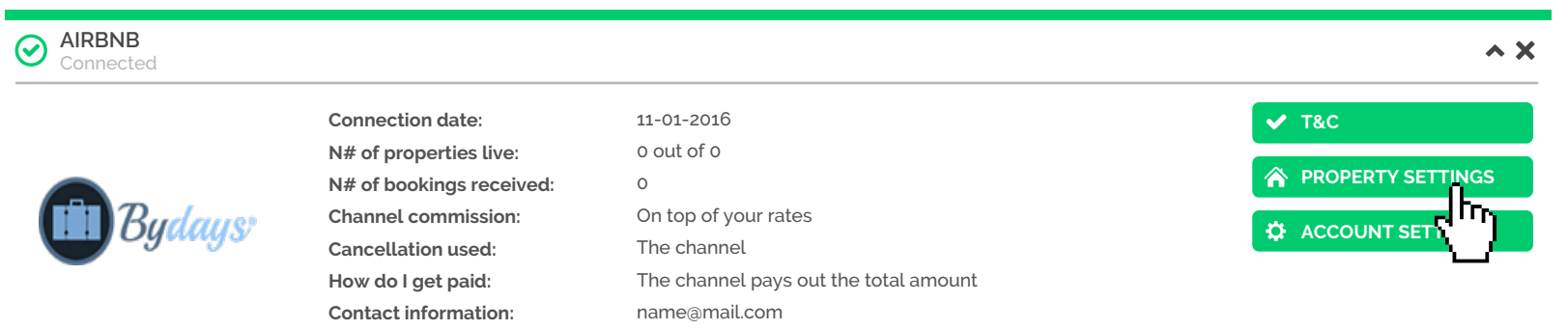

**STEP 6** All your properties should say "Connected" in gray on the right side. This doesn't mean they are live yet, it may take a couple of days before ByDays publishes your properties.

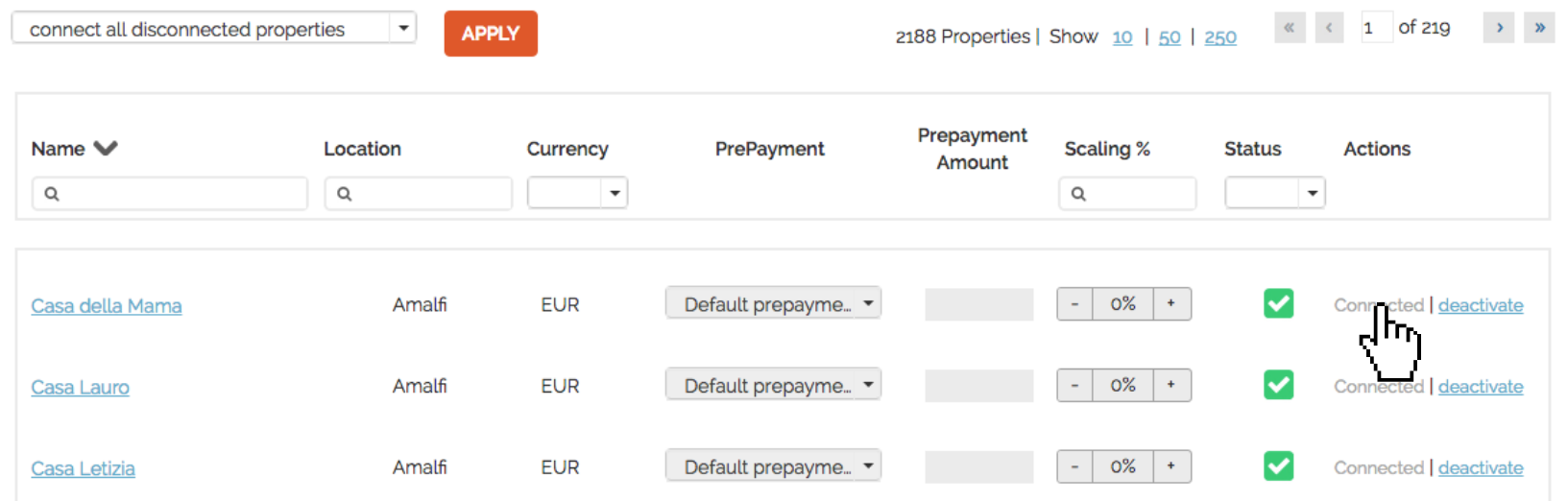

**STEP 7** Check if your properties are live soon. When they are live, a blue icon with a link to the property will appear on the right.

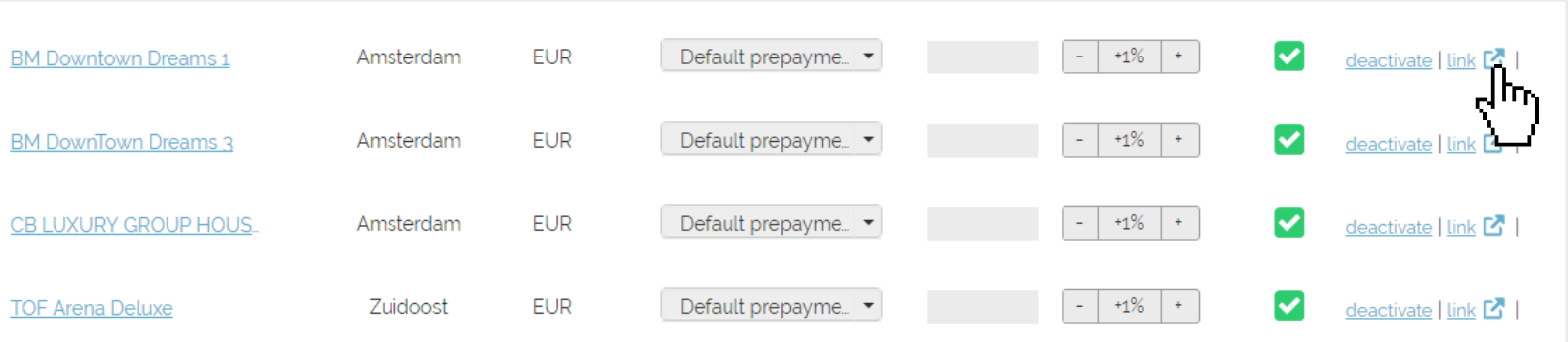

**STEP 8** | If you want to disconnect properties do it in Rentals United and not in ByDays.

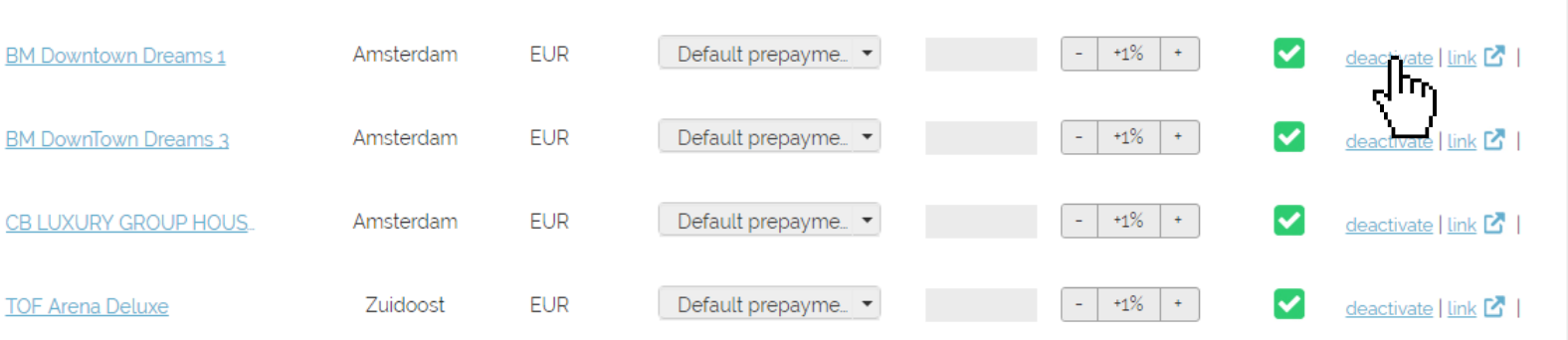